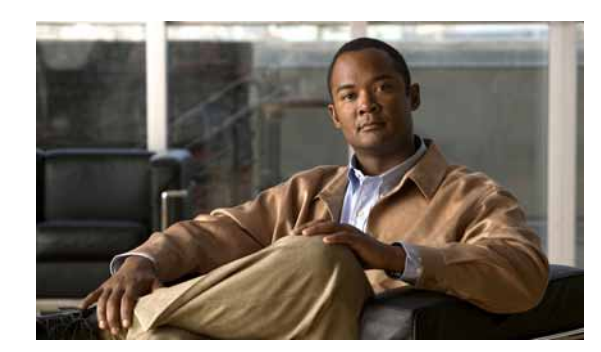

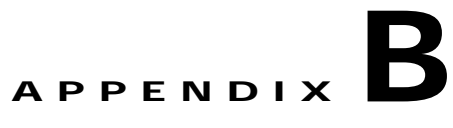

# **Command Line Interface**

### **June 11, 2009**

The command line interface, which you can access from the console or through a secure shell connection to the server, provides a subset of the operating system functionality that is available through the operating system user interface.

This appendix describes commands that you can use on the Cisco IPT Platform to perform basic operating system functions. The Cisco IPT Platform Administration GUI application also makes these functions available.

Keep in mind that the command line interface is designed for system emergencies and not as a replacement for the user interface.Typically, you would use the command-line interface (CLI) only when a problem occurs while you are using the Cisco IPT Platform Administration interface.

- **•** [How to Work with the CLI, page 1](#page-0-0)
- **•** [Cisco IPT Platform CLI Commands, page 4](#page-3-0)

# <span id="page-0-0"></span>**How to Work with the CLI**

- **•** [Starting a CLI Session, page 1](#page-0-1)
- **•** [Completing Commands, page 2](#page-1-0)
- **•** [Getting Help about Commands, page 2](#page-1-1)
- **•** [Ending a CLI Session, page 3](#page-2-0)

# <span id="page-0-1"></span>**Starting a CLI Session**

I

You can access the Cisco IPT Platform CLI remotely or locally:

- **•** From a web client workstation, such as the workstation that you use for Cisco IPT Platform Administration, you can use SSH to connect securely to the Cisco IPT Platform.
- **•** You can access the Cisco IPT Platform CLI directly by using the monitor and keyboard that you used during installation or by using a terminal server that is connected to the serial port. Use this method if a problem exists with the IP address.

### **Before You Begin**

Ensure you have the following information that is defined during installation:

- **•** A primary IP address and hostname
- **•** An administrator ID
- **•** A password

You will need this information to log in to the Cisco IPT Platform.

#### **Procedure**

- **Step 1** Perform one of the following actions depending on your method of access:
	- **a.** From a remote system, use SSH to connect securely to the Cisco IPT Platform. In your SSH client, enter

ssh *adminname*@*hostname*

where *adminname* specifies the Administrator ID and *hostname* specifies the hostname that was defined during installation.

For example, **ssh admin@ipt-1**.

**b.** From a direct connection, you receive this prompt automatically:

ipt-1 login:

where **ipt-1** represents the host name of the system.

Enter the administrator ID that was defined during installation.

**Step 2** Enter the password that was defined at installation.

The CLI prompt displays. The prompt represents the Administrator ID; for example:

admin:

You can now use any CLI command.

## <span id="page-1-0"></span>**Completing Commands**

To complete commands, use **Tab**:

- **•** Enter the start of a command and press **Tab** to complete the command. For example, if you enter **se** and press **Tab**, **set** is completed.
- **•** Enter a full command name and press **Tab** to display all the commands or subcommands that are available. For example, if you enter **set** and press Tab, you see all the **set** subcommands. An \* identifies the commands that have subcommands.
- **•** If you reach a command, keep pressing **Tab**, and the current command line repeats; this indicates that no additional expansion is available.

## <span id="page-1-1"></span>**Getting Help about Commands**

You can get two kinds of help about any command:

- **•** Detailed help that includes a definition of the command and an example of its use
- **•** Short query help that includes only command syntax

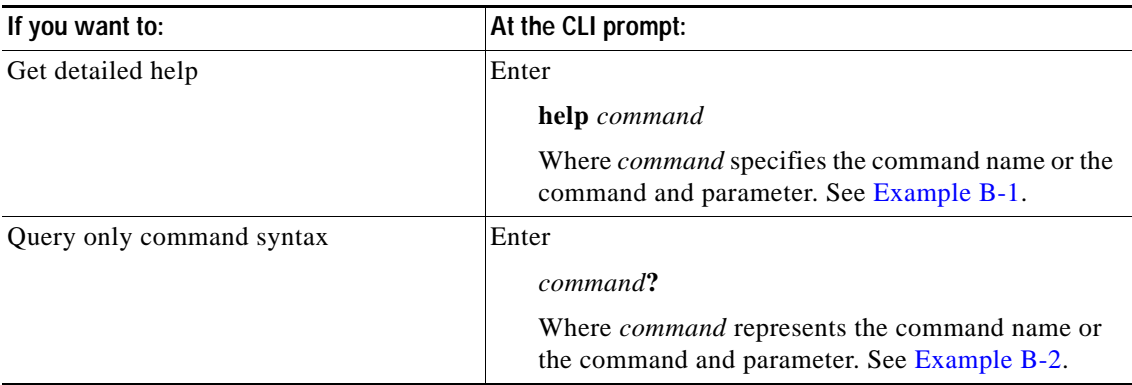

### **Troubleshooting Tips**

If you enter a **?** after a menu command, such as **set**, it acts like the Tab key and lists the commands that are available.

#### <span id="page-2-1"></span>*Example B-1 Detailed Help Example:*

```
admin:help file list activelog
activelog help:
This will list active logging files
options are:
page - pause output
detail - show detailed listing
reverse - reverse sort order
date - sort by date
size - sort by size
file-spec can contain '*' as wildcards
Example:
admin:file list activelog platform detail
02 Dec, 2004 12:00:59 <dir> drf
02 Dec, 2004 12:00:59 <dir> log
16 Nov,2004 21:45:43 8,557 enGui.log
27 Oct,2004 11:54:33 47,916 startup.log
dir count = 2, file count = 2
```
### <span id="page-2-2"></span>*Example B-2 Query Example:*

```
admin:file list activelog?
Syntax:
file list activelog file-spec [options]
file-spec mandatory file to view
options optional page|detail|reverse|[date|size]
```
## <span id="page-2-0"></span>**Ending a CLI Session**

 $\mathbf I$ 

At the CLI prompt, enter **quit**. If you are logged in remotely, you get logged off, and the ssh session is dropped. If you are logged in locally, you get logged off, and the login prompt returns.

# <span id="page-3-0"></span>**Cisco IPT Platform CLI Commands**

The following sections list and describe the CLI commands that are available for the Cisco Unified Operating System.

## **delete account**

This command allows you to delete an administrator account.

**Command Syntax delete account** *account-name*

#### **Parameter**

**•** *account-name* represents the name of an administrator account.

#### **Requirements**

Command privilege level: 4

Allowed during upgrade: No

## **delete dns**

This command allows you to delete the IP address for a DNS server.

**Command Syntax delete dns** *ip-address*

#### **Parameter**

**•** *ip-address* represents the IP address of the DNS server that you want to delete.

#### **Usage Guidelines**

The system asks whether you want to continue to execute this command.

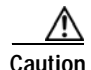

**Caution** If you continue, this command causes a temporary loss of network connectivity.

#### **Requirements**

Command privilege level: 1 Allowed during upgrade: No

## **delete ipsec**

This command allows you to delete IPSec policies and associations.

**Command Syntax delete ipsec**

**policy** {**ALL** | *policy-name*}

**association** *policy name* {**ALL** | *association-name*}

#### **Parameters**

- **•** *policy-name* represents an IPSec policy.
- **•** *association-name* represents an IPSec association.

### **Requirements**

Command privilege level: 1

Allowed during upgrade: No

## **delete process**

This command allows you to delete a particular process.

### **Command Syntax**

**delete process** *process-id* [**force** | **terminate** | **crash**]

### **Parameter**

**•** *process-id* represents the process ID number.

#### **Options**

- **• force—**Causes the process to stop
- **• terminate**—Causes the operating system to terminate the process
- **• crash**—Crashes the process and produces a crash dump

#### **Usage Guidelines**

**Note** Use the **force** option only if the command alone does not delete the process and use the **terminate** option only if **force** does not delete the process.

### **Requirements**

Command privilege level: 1 Allowed during upgrade: Yes

## **delete smtp**

I

This command allows you to delete the SMTP host.

**Command Syntax delete smtp**

**Requirements** Command privilege level: 1

Allowed during upgrade: No

## **file check**

This command checks the /usr directory tree to see whether any files or directories have been added, removed, or changed in size since the last fresh installation or upgrade and displays the results.

#### **Command Syntax**

**file check** [*detection-size-kb*]

### **Option**

*detection-size-kb* specifies the minimum file size change that is required for the command to display the file as changed.

### **Usage Guidelines**

The command notifies you about a possible impact to system performance and requests confirmation that you want to continue.

**Caution** Because running this command can affect system performance, Cisco recommends that you run the command during off-peak hours.

The display includes both deleted and new files.

#### **Defaults**

The default value of *detection-size-kb* specifies 100 KB.

#### **Requirements**

Command privilege level: 0 Allowed during upgrade: No

## **file delete**

This command deletes one or more files.

### **Command Syntax**

### **file delete**

**activelog** *directory/filename* [**detail**] [**noconfirm**] **inactivelog** *directory/filename* [**detail**] [**noconfirm**] **install** *directory/filename* [**detail**] [**noconfirm**]

#### **Parameters**

- **• activelog** specifies a log on the active side.
- **• inactivelog** specifies a log on the inactive side.
- **• install** specifies an installation log.

**•** *directory/filename* specifies the path and filename of the file(s) to delete. You can use the wildcard character, \*, for *filename*.

### **Options**

- **• detail**—Displays a listing of deleted files with the date and time.
- **• noconfirm**—Deletes files without asking you to confirm each deletion.

#### **Usage Guidelines**

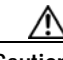

**Caution** You cannot recover a deleted file except, possibly, by using the Disaster Recovery System.

#### **Requirements**

Command privilege level: 1 Allowed during upgrade: Yes

#### **Example**

The following example deletes the install log. file delete install install.log

## **file dump**

This command dumps the contents of a file to the screen, a page at a time.

#### **Command Syntax**

#### **file dump**

**activelog** *directory/filename* [**detail**] [**hex**] **inactivelog** *directory/filename* [**detail**] [**hex**] **install** *directory/filename* [**detail**] [**hex**]

### **Parameters**

- **• activelog** specifies a log on the active side.
- **• inactivelog** specifies a log on the inactive side.
- **install** specifies an installation log.
- **•** *directory/filename* specifies the path and filename of the file to dump. You can use the wildcard character, \*, for *filename* as long as it resolves to one file.

### **Options**

- **• detail**—Displays listing with the date and time
- **• hex**—Displays output in hexadecimal

#### **Requirements**

Command privilege level: 1 for logs

Allowed during upgrade: Yes

#### **Example**

This command dumps contents of file \_cdrIndex.idx.

file dump activelog cm/cdr/\_cdrIndex.idx

## **file get**

This command sends the file to another system by using SFTP.

## **Command Syntax**

**file get**

**activelog** *directory/filename* [**reltime**] [**abstime**] [**match**] [**recurs**] **inactivelog** *directory/filename* [**reltime**] [**abstime**] [**match**] [**recurs**] **install** *directory/filename* [**reltime**] [**abstime**] [**match**] [**recurs**]

### **Parameters**

- **• activelog** specifies a log on the active side.
- **• inactivelog** specifies a log on the inactive side.
- **install** specifies an installation log.
- *directory/filename* specifies the path to the file(s) to delete. You can use the wildcard character, \*, for *filename* as long as it resolves to one file.

#### **Options**

- **• abstime**—Absolute time period, specified as *hh:mm:MM/DD/YY hh:mm:MM/DD/YY*
- **• reltime**—Relative time period, specified as **minutes** | **hours** | **days** | **weeks** | **months** *value*
- **• match**—Match a particular string in the filename, specified as *string value*
- **• recurs**—Get all files, including subdirectories

### **Usage Guidelines**

After the command identifies the specified files, you get prompted to enter an SFTP host, username, and password.

#### **Requirements**

Command privilege level: 0

Allowed during upgrade: Yes

#### **Examples**

This command retrieves all files in the activelog operating system directory that match the string "plat".

file get activelog platform match plat

This command retrieves all operating system log files for a particular time period. file get activelog platform/log abstime 18:00:9/27/2005 18:00:9/28/2005

## **file list**

This command lists the log files in an available log directory.

**Command Syntax**

f**ile list**

**activelog** *directory* [**page**] [**detail**] [**reverse**] [**date** | **size**] **inactivelog** *directory* [**page**] [**detail**] [**reverse**] [**date** | **size**] **install** *directory* [**page**] [**detail**] [**reverse**] [**date** | **size**]

#### **Parameters**

- **• activelog** specifies a log on the active side.
- **• inactivelog** specifies a log on the inactive side.
- **• install** specifies an installation log.
- **•** *directory* specifies the path to the directory to list. You can use a wildcard character, \*, for *directory* as long as it resolves to one directory.

#### **Options**

- **• detail**—Long listing with date and time
- **• date**—Sort by date
- **• size**—Sort by file size
- **• reverse**—Reverse sort direction
- **• page**—Displays the output one screen at a time

#### **Requirements**

Command privilege level: 1 for logs

Allowed during upgrade: Yes

### **Examples**

This example lists operating system log files with details.

file list activelog platform/log page detail

This example lists directories in CDR repository. file list activelog cm/cdr\_repository

This example lists CDR files in a specified directory by size.

file list activelog cm/cdr\_repository/processed/20050812 size

## **file search**

I

This command searches the content of a log and displays the matching lines a page at a time.

**Command Syntax file search**

**activelog** *directory/filename reg-exp* [**abstime** *hh*:*mm*:*ss mm*/*dd*/*yyyy hh*:*mm*:*ss mm*/*dd*/*yyyy*] [**ignorecase**] [**reltime** {**days** | **hours** | **minutes**} *timevalue*]

**inactivelog** *directory/filename reg-exp* [**abstime** *hh*:*mm*:*ss mm*/*dd*/*yyyy hh*:*mm*:*ss mm*/*dd*/*yyyy*] [**ignorecase**] [**reltime** {**days** | **hours** | **minutes**} *timevalue*]

**install** *directory/filename reg-exp* [**abstime** *hh*:*mm*:*ss mm*/*dd*/*yyyy hh*:*mm*:*ss mm*/*dd*/*yyyy*] [**ignorecase**] [**reltime** {**days** | **hours** | **minutes**} *timevalue*]

#### **Parameters**

- **• activelog** specifies a log on the active side.
- **• inactivelog** specifies a log on the inactive side.
- **• install** specifies an installation log.
- **•** *reg-exp* represents a regular expression.
- *directory/filename* represents the path to the file(s) to search. You can use the wildcard character, \*, to represent all or part of the filename.

#### **Options**

- **• abstime**—Specifies which files to search based on file creation time. Enter a start time and an end time.
- **• days|hours|minutes**—Specifies whether the file age is in days, hours, or minutes.
- **• ignorecase**—Ignores case when searching
- **• reltime**—Specifies which files to search based on file creation time. Enter the age of files to search.
- **•** *hh*:*mm*:*ss mm*/*dd*/*yyyy*—An absolute time, in the format hours:minutes:seconds month/day/year.
- **•** *timevalue*—The age of files to search. Specify this value with the {**days** | **hours** | **minutes**} option.

#### **Usage Guidelines**

Write the search term in the form of a regular expression, which is a special text string for describing a search pattern.

If the system finds the search term in only one file, the filename appears at the top of the output. If system finds the search term in multiple files, each line of the output begins with the filename in which the matching line was found.

#### **Requirements**

Command privilege level: 0 Allowed during upgrade: Yes

#### **Example**

```
file search activelog platform/log/platform.log Err[a-z] ignorecase
```
## **file tail**

This command tails (prints the last few lines) of a log file.

**Command Syntax file tail**

**activelog** *directory/filename* [**detail**] [**hex**] [**lines**] **inactivelog** *directory/filename* [**detail**] [**hex**] [**lines**] **install** *directory/filename* [**detail**] [**hex**] [**lines**]

#### **Parameters**

- **• activelog** specifies a log on the active side.
- **• inactivelog** specifies a log on the inactive side.
- **• install** specifies an installation log.
- **•** *directory/filename* specifies the path to the file to tail. You can use the wildcard character, \*, for filename as long as it resolves to one file.

#### **Options**

- **• detail**—Long listing with date and time
- **• hex**—Hexadecimal listing
- **• lines**—Number of lines to display

### **Requirements**

Command privilege level: 1 for logs

Allowed during upgrade: Yes

### **Example**

 $\mathbf I$ 

This example tails the operating system CLI log file. file tail activelog platform/log/cli00001.log

ן

# **file view**

This command displays the contents of a file.

**Command Syntax**

### **file view**

**activelog** *directory/filename*

**inactivelog** *directory/filename*

**install** *directory/filename*

#### **Parameters**

- **• activelog** specifies a log on the active side.
- **• inactivelog** specifies a log on the inactive side.
- **• install** specifies an installation log.
- **•** *directory/filename* specifies the path to the file that you want to view. You can use the wildcard character, \*, for *filename* as long as it resolves to one file.

#### **Usage Guidelines**

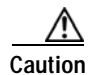

**Caution** Do not use this command to view binary files because this can corrupt the terminal session.

#### **Requirements**

Command privilege level: 0

Allowed during upgrade: Yes

### **Examples**

This example displays the install log.

file view install install.log

This example displays a particular CDR file.

file view activelog /cm/cdr\_repository/processed/20058012/{filename}

## **run sql**

This command allows you to run an SQL command.

### **Command Syntax**

**run sql** *sql\_statement*

#### **Parameters**

**•** *sql\_statement* represents the SQL command to run.

### **Requirements**

Command privilege level: 1

Allowed during upgrade: No

### **Example**

This example runs an SQL command. run sql select name from device

## **run pe sql**

This command allows you to runs an input SQL statement against the specified TimesTen datastore.

### **Command Syntax**

**run pe sql** *database-name sql-statement*

### **Parameters**

- **•** *database-name* represents the name of the TimesTen datastore.
- **•** *sql\_statement* represents the SQL command to run.

### **Example**

This example runs an SQL command against the TimesTen datastore. run pe sql tthard select \* from package

#### **Requirements**

Command privilege level: 1 Allowed during upgrade: Yes

## **set account**

 $\mathbf I$ 

This command sets up a new account on the operating system.

### **Command Syntax**

**set account** *name*

#### **Parameters**

**•** *name* represents the username for the new account.

#### **Usage Guidelines**

After you enter the username, the system prompts you to enter the privilege level and password for the new account.

### **Requirements**

Command privilege level: 0 Allowed during upgrade: No

1

## **set commandcount**

This command changes the CLI command prompt, so it displays how many CLI commands have executed.

**Command Syntax**

**set commandcount** {**enable** | **disable**}

#### **Parameters**

**•** *unit-name* represents the name of the certificate that you want to regenerate.

#### **Requirements**

Command privilege level: 1 Allowed during upgrade: No

## **set ipsec**

This command allows you to set IPSec policies and associations.

**Command Syntax**

### **set ipsec**

**policy** {**ALL** | *policy-name*} **association** *policy-name* {**ALL** | *association-name*}

#### **Parameters**

- **•** *policy-name* represents an IPSec policy.
- **•** *association-name* represents an IPSec association.

### **Requirements**

Command privilege level: 1 Allowed during upgrade: No

# **set logging**

This command allows you to enable or disable logging.

**Command Syntax set logging** {**enable** | **disable**}

### **Requirements** Command privilege level: 0 Allowed during upgrade: No

## **set network dhcp**

This command enables or disables DHCP for Ethernet interface 0. You cannot configure Ethernet interface 1.

**Command Syntax**

**set network dhcp eth0** {**enable** | **disable**}

#### **Parameters**

**• eth0** specifies Ethernet interface 0.

#### **Usage Guidelines**

The system asks whether you want to continue to execute this command.

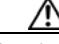

**Caution** If you continue, this command causes the system to restart. Cisco also recommends that you restart all nodes whenever any IP address is changed.

### **Requirements**

Command privilege level: 1

Allowed during upgrade: No

## **set network dns**

This command sets the IP address for the primary or secondary DNS server.

### **Command Syntax**

**set network dns** {**primary** | **secondary**} *ip-address*

#### **Parameters**

**•** *ip-address* represents the IP address of the primary or secondary DNS server.

### **Usage Guidelines**

The system asks whether you want to continue to execute this command.

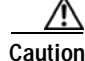

**Caution** If you continue, this command causes a temporary loss of network connectivity.

#### **Requirements**

Command privilege level: 1 Allowed during upgrade: No

## **set network dns options**

I

This command sets DNS options.

#### **Command Syntax**

**set network dns options** [**timeout** *seconds*] [**attempts** *number*] [**rotate**]

#### **Parameters**

- **• timeout** sets the DNS request timeout.
- **• attempts** sets the number of times to attempt a DNS request before quitting.
- **• rotate** causes the system to rotate among the configured DNS servers, distributing the load.
- **•** *seconds* specifies the DNS timeout period, in seconds.
- **•** *number* specifies the number of attempts.

#### **Requirements**

Command privilege level: 0

Allowed during upgrade: Yes

## **set network domain**

This command sets the domain name for the system.

### **Command Syntax**

**set network domain** *domain-name*

#### **Parameters**

**•** *domain-name* represents the system domain that you want to assign.

#### **Usage Guidelines**

The system requests confirmation that you want to continue to execute this command.

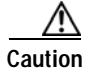

**Caution** If you continue, this command causes a temporary loss of network connectivity.

### **Requirements**

Command privilege level: 1 Allowed during upgrade: No

## **set network failover**

This command enables and disables Network Fault Tolerance.

**Command Syntax failover** {**enable** | **disable**}

#### **Parameters**

- **• enable** enables Network Fault Tolerance.
- **• disable** disables Network Fault Tolerance.

#### **Requirements**

Command privilege level: 1

Allowed during upgrade: No

## **set network gateway**

This command enables you to configure the IP address of the network gateway.

### **Command Syntax**

**set network gateway** *ip-address*

### **Parameters**

**•** *ip-address* represents the IP address of the network gateway that you want to assign.

### **Usage Guidelines**

The system asks whether you want to continue to execute this command.

**Caution** If you continue, this command causes the system to restart.

### **Requirements**

Command privilege level: 1

Allowed during upgrade: No

## **set network ip**

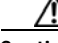

**Caution** Cisco Unified Presence does not support changing the IP address. If you change the IP address, Cisco Unified Presence may not function properly.

This command sets the IP address for Ethernet interface 0. You cannot configure Ethernet interface 1.

### **Command Syntax**

**set network ip eth0** *ip-address ip-mask*

#### **Parameters**

- **• eth0** specifies Ethernet interface 0.
- **•** *ip-address* represents the IP address that you want assign.
- **•** *ip-mask* represents the IP mask that you want to assign.

#### **Usage Guidelines**

The system asks whether you want to continue to execute this command.

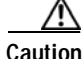

**Caution** If you continue, this command causes the system to restart.

#### **Requirements**

Command privilege level: 1

Allowed during upgrade: No

## **set network mtu**

This command sets the maximum MTU value.

**Command Syntax set network mtu** *mtu\_max*

#### **Parameters**

**•** *mtu\_max* specifies the maximum MTU value.

### **Usage Guidelines**

The system asks whether you want to continue to execute this command.

**Caution** If you continue, the system will temporarily lose network connectivity.

# **set network max\_ip\_conntrack**

This command sets the ip\_conntrack\_max value.

### **Command Syntax**

**set network max\_ip\_conntrack** *ip\_conntrack\_max*

#### **Parameters**

**•** *ip\_conntrack\_max* specifies the value for ip\_conntrack\_max.

# **set network nic**

This command sets the properties of the Ethernet Interface 0. You cannot configure Ethernet interface 1.

#### **Command Syntax**

**set network nic eth0** [**auto en** | **dis**] [**speed 10** | **100**] [**duplex half** | **full**]

#### **Parameters**

- **• eth0** specifies Ethernet interface 0.
- **• auto** specifies whether auto negotiation is enabled or disabled.
- **• speed** specifies whether the speed of the Ethernet connection: 10 or 100 Mbps.
- **• duplex** specifies half-duplex or full-duplex.

#### **Usage Guidelines**

The system asks whether you want to continue to execute this command.

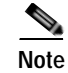

**Note** You can enable only one active NIC at a time.

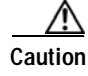

**Caution** If you continue, this command causes a temporary loss of network connections while the NIC is reset.

#### **Requirements**

Command privilege level: 1

Allowed during upgrade: No

## **set network pmtud**

This command enables and disables Path MTU Discovery.

**Command Syntax**

**set network pmtud** [**enable** | **disable**]

#### **Parameters**

- **• enable** enables Path MTU Discovery.
- **• disable** disables Path MTU Discovery.

### **Usage Guidelines**

The system asks whether you want to continue to execute this command.

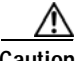

**Caution** If you continue, the system will temporarily lose network connectivity.

## **set network status**

This command sets the status of Ethernet 0 to up or down. You cannot configure Ethernet interface 1.

**Command Syntax**

**set network status eth0** {**up** | **down**}

### **Parameters**

**• eth0** specifies Ethernet interface 0.

#### **Usage Guidelines**

The system asks whether you want to continue to execute this command.

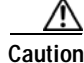

**Caution** If you continue, the system will temporarily lose network connectivity.

### **Requirements**

Command privilege level: 1

ן

Allowed during upgrade: No

## **set password**

This command allows you to change the administrator and security passwords.

**Command Syntax set password** {**admin** | **security**}

#### **Parameters**

**• eth0** specifies Ethernet interface 0.

### **Usage Guidelines**

The systems prompts you for the old and new passwords.

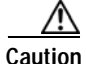

**Caution** The password must contain at least six characters, and the system checks it for strength.

### **Requirements**

Command privilege level: 1 Allowed during upgrade: No

# **set smtp**

This command sets the SMTP server hostname.

### **Command Syntax set smtp** *hostname*

## **Parameters**

**•** *hostname* represents the SMTP server name.

### **Requirements**

Command privilege level: 0

Allowed during upgrade: No

## **set timezone**

This command lets you change the system time zone.

#### **Command Syntax**

**set timezone** *timezone*

### **Parameters**

**•** *timezone* specifies the new timezone.

#### **Usage Guidelines**

Enter characters to uniquely identify the new time zone. Be aware that the time-zone name is case-sensitive.

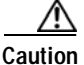

**Caution** You must restart the system after you change the time zone.

### **Requirements**

Command privilege level: 0

Allowed during upgrade: No

### **Example**

This example sets the time zone to Pacific time. set timezone Pac

### **set trace**

I

This command sets trace activity for the specified task.

### **Command Syntax**

### **set trace**

- **enable Error** *tname*
- **enable Special** *tname*
- **enable State\_Transition** *tname*
- **enable Significant** *tname*
- **enable Entry\_exit** *tname*
- **enable Arbitrary** *tname*
- **enable Detailed** *tname*

**disable** *tname*

### **Parameters**

- **•** *tname* represents the task for which you want to enable or disable traces.
- **• enable Error** sets task trace settings to the error level.
- **• enable Special** sets task trace settings to the special level.
- **• enable State\_Transition** sets task trace settings to the state transition level.
- **• enable Significant** sets task trace settings to the significant level.
- **• enable Entry\_exit** sets task trace settings to the entry\_exit level.
- **• enable Arbitrary** sets task trace settings to the arbitrary level.
- **• enable Detailed** sets task trace settings to the detailed level.
- **• disable** unsets the task trace settings.

ו

### **Requirements**

Command privilege level: 1 Allowed during upgrade: No

## **set web-security**

This command sets the web security certificate information for the operating system.

**Command Syntax**

**set web-security** *orgunit orgname locality state country*

#### **Parameters**

- **•** *orgunit* represents the organizational unit.
- **•** *orgname* represents the organizational name.
- **•** *locality* represents the organization location.
- **•** *state* represents the organization state.
- **•** *country* represents the organization country.

#### **Requirements**

Command privilege level: 0 Allowed during upgrade: No

## **set workingdir**

This command sets the working directory for active, inactive, and installation logs.

**Command Syntax set workingdir activelog** *directory* **inactivelog** *directory* **install** *directory*

#### **Parameters**

- **• activelog** sets the working directory for active logs.
- **• inactivelog** set the working directory for inactive logs.
- **• install** sets the working directory for installation logs.
- **•** *directory* represents the current working directory.

#### **Requirements**

Command privilege level: 0 for logs Allowed during upgrade: Yes

## **show account**

This command lists current administrator accounts, except the master administrator account.

**Command Syntax show account**

### **Requirements**

Command privilege level: 4 Allowed during upgrade: Yes

## **show cert**

This command displays certificate contents and certificate trust lists.

### **Command Syntax**

### **show cert**

- **own** *filename*
- **trust** *filename*
- **list** {**own** | **trust**}

### **Parameters**

- **•** *filename* represents the name of the certificate file.
- **• own** specifies owned certificates.
- **• trust** specifies trusted certificates.
- **• list** specifies a certificate trust list.

#### **Requirements**

Command privilege level: 1 Allowed during upgrade: Yes

#### **Example**

This command displays own certificate trust lists. show cert list own

## **show firewall list**

 $\Gamma$ 

This command displays system aspects of the server.

#### **Command Syntax**

**show firewall list** [**detail**] [**page**] [**file** *filename*]

1

#### **Options**

- **• detail**—Displays detailed statistics on every available device on the system
- **• page**—Displays the output one page at a time
- **• file** *filename*—Outputs the information to a file

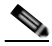

**Note** The file option saves the information to platform/cli/*filename*.txt. Ensure the file name does not contain the "." character.

### **Requirements**

Command privilege level: 1 Allowed during upgrade: Yes

## **show hardware**

This command displays the following information about the platform hardware.

**Command Syntax**

**show hardware**

### **Usage Guidelines**

This command displays the following information about the platform hardware:

- **•** Platform
- **•** Serial number
- **•** BIOS build level
- **•** BIOS manufacturer
- **•** Active processors
- **•** RAID controller status

#### **Requirements**

Command privilege level: 0

### Allowed during upgrade: Yes

## **show ipsec**

This command displays information about IPSec policies and associations.

**Command Syntax show ipsec policy association** *policy* **information** *policy association* **status**

#### **Parameters**

- **• policy** displays all IPSec policies on the node.
- **• association** displays the association list and status for the policy.
- **• information** displays the association details and status for the policy.
- **• status** displays the status of all IPsec tunnels that are defined in the system.

#### **Requirements**

Command privilege level: 1

Allowed during upgrade: yes

### **Example**

This example displays IPSec policies. show ipsec policy

## **show logins**

This command lists recent logins to the server.

**Command Syntax show logins** *number*

**Parameters** *number* specifies the number of most recent logins to display. The default is 20.

## **show myself**

This command displays information about the current account.

**Command Syntax show myself**

### **Requirements**

Command privilege level: 0 Allowed during upgrade: Yes

## **show network**

 $\mathbf I$ 

This command displays network information.

**Command Syntax show network cluster**

ן

**eth0** [**detail**] **failover** [**detail**] [**page**] **route** [**detail**] **status** [**detail**] [**listen**] [**process**] [**all**] [**nodns**] [**search stext**] **ip\_conntrack max\_ip\_conntrack dhcp eth0 status all** [**detail**]

#### **Parameters**

- **• cluster** displays a list of the nodes in the network cluster.
- **• eth0** specifies Ethernet 0.
- **• failover** specifies Network Fault Tolerance information.
- **• route** specifies network routing information.
- **• status** specifies active Internet connections.
- **• ip\_conntrack** specifies ip\_conntrack usage information.
- **• max\_ip\_conntrack** specifies max\_ip\_conntrack information.
- **• dhcp eth0 status** displays DHCP status information.
- **• all** specifies all basic network information.

#### **Options**

- **• detail**—Displays additional information.
- **• page**—Displays information 1 page at a time.
- **• listen**—Displays only listening sockets
- **• process**—Displays the process ID and name of the program to which each socket belongs.
- **• all**—Displays both listening and nonlistening sockets.
- **• nodns**—Displays numerical addresses without any DNS information.
- **• search stext**—Searches for the stext in the output.

### **Usage Guidelines**

The **eth0** parameter displays Ethernet port 0 settings, including DHCP and DNS configurations and options.

#### **Requirements**

Command privilege level: 0 Allowed during upgrade: Yes

### **Example**

This example displays active Internet connections.

show network status

## **show open**

This command displays open files and ports on the system.

**Syntax Description**

### **show open**

**files** [**all**] [**process** *processID*] [**regexp** *reg\_exp*]

**ports** [**all**] [**regexp** *reg\_exp*]

#### **Parameters**

- **• files** displays open files on the system.
- **• ports** displays open ports on the system.

#### **Options**

- **• all**—Displays all open files or ports
- **• process**—Displays open files that belong to the specified process
	- **–** *processID*—Specifies a process
- **• regexp**—Displays open files or ports that match the specified regular expression
	- **–** *reg\_exp*—A regular expression

## **show packages**

 $\mathbf I$ 

This command displays the name and version for installed packages.

### **Command Syntax**

### **show packages**

**active** *name* [**page**]

**inactive** *name* [**page**]

### **Parameters**

*name* represents the package name. To display all active or inactive packages, use the wildcard character, \*.

### **Options**

**• page**—Displays the output one page at a time

### **Requirements**

Command privilege level: 0

Allowed during upgrade: Yes

 $\mathbf I$ 

## **show pe dbstatus**

This command displays the status of the Presence Engine's datastores in the TimesTen database.

**Command Syntax show pe dbstatus**

#### **Example**

show pe dbstatus

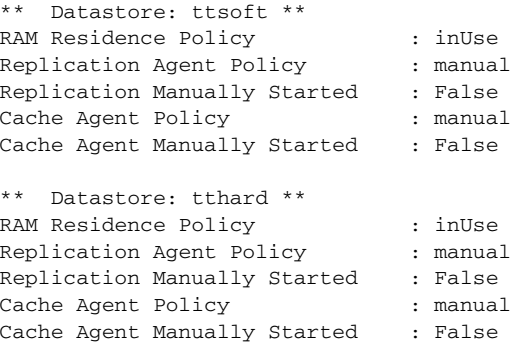

#### **Requirements**

Command privilege level: 1

Allowed during upgrade: Yes

# **show pe dbconnections**

This command displays the connections to each of the Presence Engine datastores in the TimesTen database.

**Command Syntax:**

**show pe dbconnections**

### **Example**

...

admin:show pe dbconnections

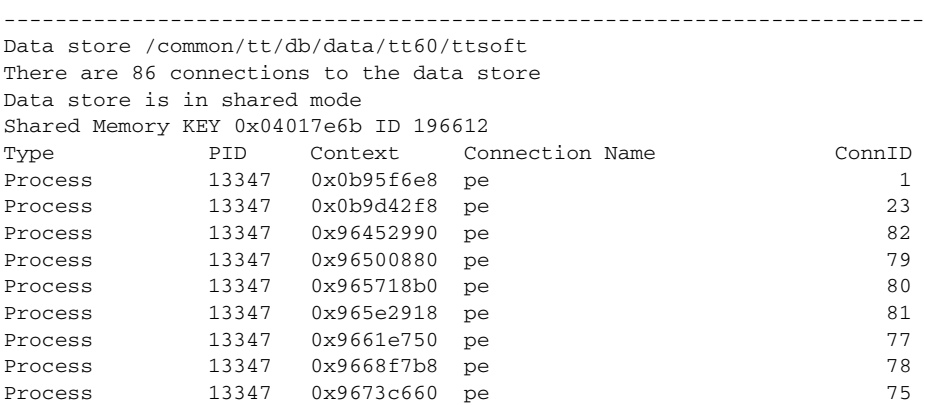

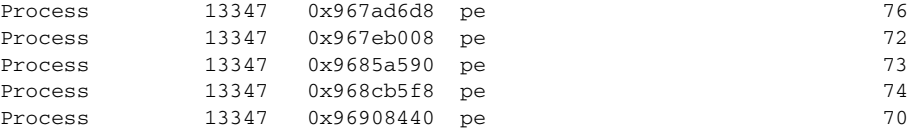

#### **Requirements**

Command privilege level: 1

Allowed during upgrade: Yes

## **show perf counterhelp**

This command displays the explanation text for the specified perfmon counter.

**Command Syntax**

**show perf counterhelp** *class-name counter-name*

#### **Parameters**

- **•** *class-name* represents the class name that contains the counter.
- **•** *counter-name* represents the counter that you want to view.

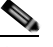

**Note** If the class name or counter name contains white spaces, enclose the name in double quotation marks.

#### **Requirements**

Command privilege level: 0 Allowed during upgrade: Yes

# **show perf list categories**

This command lists all categories in the perfmon system.

### **Command Syntax show perf list categories**

### **Requirements**

Command privilege level: 0

Allowed during upgrade: Yes

## **show perf list classes**

I

This commands lists the perfmon classes or objects.

#### **Command Syntax**

**show perf list classes** [**cat** *category*] [**detail**]

#### **Options**

- **• detail**—Displays detailed information
- **• cat** *category*—Displays perfmon classes for the specified category

#### **Requirements**

Command privilege level: 0

Allowed during upgrade: Yes

## **show perf list counter**

This command lists perfmon counters for the specified perfmon class.

#### **Command Syntax**

**list counters** *class-name* [**detail**]

### **Parameters**

*class-name* represents a perfmon class name for which you want to list the counters.

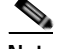

**Note** If the class name or counter name contains white spaces, enclose the name in double quotation marks.

#### **Options**

**detail**—Displays detailed information

#### **Requirements**

Command privilege level: 0

Allowed during upgrade: Yes

## **show perf list instances**

The command lists the perfmon instances for the specified perfmon class.

#### **Command Syntax**

**list instances** *class-name* [**detail**]

#### **Parameters**

*class-name* represents a perfmon class name for which you want to list the counters.

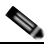

**Note** If the class name contains white spaces, enclose the name in double quotation marks.

### **Options**

**detail**—Displays detailed information

#### **Requirements**

Command privilege level: 0 Allowed during upgrade: Yes

## **show perf query class**

This command queries a perfmon class and displays all the instances and counter values of each instance.

### **Command Syntax**

**show perf query class** *class-name* [,*class-name*...]

#### **Parameters**

*class-name* specifies the perfmon class that you want to query. You can specify a maximum of 5 classes per command.

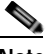

**Note** If the class name contains white spaces, enclose the name in double quotation marks.

### **Requirements**

Command privilege level: 0

Allowed during upgrade: Yes

# **show perf query counter**

This command queries the specified counter and displays the counter value of all instances.

#### **Command Syntax**

**show perf query counter** *class-name counter-name* [,*counter-name*...]

### **Parameters**

- **•** *class-name* specifies the perfmon class that you want to query.
- **•** *counter-name* specifies the counter to view. You can specify a maximum of 5 counters per command.

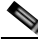

**Note** If the class name or counter name contains white spaces, enclose the name in double quotation marks.

#### **Requirements**

Command privilege level: 0 Allowed during upgrade: Yes

# **show perf query instance**

This command queries the specified instance and displays all its counter values.

#### **Command Syntax**

**show perf query instance** *class-name instance-name* [,*instance-name*...]

#### **Parameters**

- **•** *class-name* specifies the perfmon class that you want to query.
- **•** *instance-name* specifies the perfmon instance to view. You can specify a maximum of 5 instances per command.

**Note** If the class name or instance name contains white spaces, enclose the name in double quotation marks.

### **Usage Guidelines**

This command does not apply to singleton perfmon classes.

### **Requirements**

Command privilege level: 0

Allowed during upgrade: Yes

## **show perf query path**

This command queries a specified perfmon path.

#### **Command Syntax**

**show perf query path** *path-spec* [,*path-spec*...]

#### **Parameters**

- **•** For an instance-based perfmon class, specify *path-spec* as *class-name*(*instance-name*)\*counter-name*.
- **•** For a noninstance-based perfmon class (a singleton), specify *path-spec* as *class-name*\*counter-name*.

You can specify a maximum of 5 paths per command.

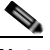

**Note** If the path name contains white spaces, enclose the name in double quotation marks.

#### **Requirements**

Command privilege level: 0

Allowed during upgrade: Yes

#### **Example**

```
show perf query path "Cisco Phones(phone-0)\CallsAttempted",
"Cisco Unified Communications Manager\T1ChannelsActive"
```
### **show process**

This command displays process and load information.

### **Command Syntax**

### **show process**

**load** [**cont**] [**clear**] [**noidle**] [**num** *xx*] [**thread**] [**cpu**] [**memory**] [**time**] [**specified**] [**page**]

**list** [**page**] [**short**] [**detail**] [**thread**] [**fd**] [**cont**] [**clear**] [**process id** *id*] [**argument id** *id*] [**owner name** *name*]

### **Parameters**

- **• load** displays the CPU load for each active process.
- **• list** displays all processes.

### **Options**

- **• cont**—Command repeats continuously
- **• clear**—Clears screen before displaying output
- **• noidle**—Ignore idle or zombie processes
- **• num** *xx*—Sets the number of processes to display (Default=10, **all** = all processes)
- **• thread**—Displays threads
- **• cpu**—Displays output by CPU usage
- **• memory**—Sorts output by memory usage
- **• short**—Displays short listing
- **• time**—Sorts output by time usage
- **• page**—Displays one page at a time
- **• detail**—Displays a detailed listing
- **• process id** *id*—Shows only specific process number or command name
- **• argument name** *name*—Show only specific process with argument name
- **• thread**—Include thread processes in the listing
- **• fd**—Show file descriptors that are associated with a process

### **Requirements**

Command privilege level: 1

Allowed during upgrade: Yes

#### **Example**

 $\mathbf I$ 

This example shows detailed process listing one page at a time.

show process list detail page

## **show registry**

This command displays the contents of the registry.

### **Command Syntax**

**show registry** *system component* [*name*] [**page**]

### **Parameters**

- **•** *system* represents the registry system name.
- **•** *component* represents the registry component name.
- **•** *name* represents the name of the parameter to show.

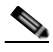

Note To display all items, enter the wildcard character,  $*$ .

### **Options**

**page**—Displays one page at a time

### **Requirements**

Command privilege level: 1

Allowed during upgrade: Yes

### **Example**

This example shows contents of the cm system, dbl/sdi component. show registry cm dbl/sdi

## **show risdb**

This command displays RIS database table information.

### **Command Syntax**

### **show risdb**

**list** [**file** *filename*]

**query** *table1 table2 table3* ... [**file** *filename*]

#### **Parameters**

- **• list** displays the tables supported in the Realtime Information Service (RIS) database.
- **• query** displays the contents of the RIS tables.

### **Options**

**file** *filename*—Outputs the information to a file

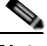

**Note** The file option saves the information to platform/cli/*filename*.txt. The file name cannot contain the "." character.

#### **Requirements**

Command privilege level: 0

Allowed during upgrade: Yes

### **Example**

This example displays a list of RIS database tables. show risdb list

## **show smtp**

This command displays the name of the SMTP host.

**Command Syntax show snmp**

### **Requirements**

Command privilege level: 0 Allowed during upgrade: Yes

## **show stats io**

This command displays system I/O statistics.

### **Command Syntax**

**show stats io** [**kilo**] [**detail**] [**page**] [**file** *filename*]

### **Options**

- **• kilo**—Displays statistics in kilobytes
- **• detail**—Displays detailed statistics on every available device on the system and overrides the kilo option
- **• file** *filename*—Outputs the information to a file

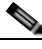

**Note** The file option saves the information to platform/cli/*filename*.txt. The file name cannot contain the "." character.

### **Requirements**

Command privilege level: 1

Allowed during upgrade: Yes

## **show status**

 $\mathbf I$ 

This command displays basic platform status.

1

#### **Command Syntax**

### **show status**

#### **Usage Guidelines**

This command displays the following basic platform status:

- **•** Host name
- **•** Date
- **•** Time zone
- **•** Locale
- **•** Product version
- **•** Platform version
- **•** CPU usage
- **•** Memory and disk usage

### **Requirements**

Command privilege level: 0

## **show tech all**

This command displays the combined output of all **show tech** commands.

**Command Syntax**

**all** [**page**] [**file** *filename*]

#### **Options**

- **• page**—Displays one page at a time
- **• file** *filename*—Outputs the information to a file

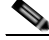

**Note** The file option saves the information to platform/cli/*filename*.txt. The file name cannot contain the "." character.

#### **Requirements**

Command privilege level: 1

Allowed during upgrade: Yes

## **show tech ccm\_service**

This command displays information about all Cisco Unified Communications services that can run on the system.

### **Command Syntax show tech ccm\_service**

 $\mathbf I$ 

**The Contract of the Contract of the Contract of the Contract of the Contract of the Contract of the Contract of the Contract of the Contract of the Contract of the Contract of the Contract of the Contract of the Contract** 

### **Requirements**

Command privilege level: 0 Allowed during upgrade: Yes

## **show tech database**

This command creates a CSV file of the entire database.

**Command Syntax show tech database**

**Requirements** Command privilege level: 1 Allowed during upgrade: Yes

# **show tech dbintegrity**

This command displays the database integrity.

**Command Syntax show tech dbintegrity**

## **show tech dbinuse**

This command displays the database in use.

**Command Syntax show tech dbinuse**

**Requirements** Command privilege level: 1 Allowed during upgrade: Yes

## **show tech dbschema**

 $\Gamma$ 

This command displays the database schema in a CSV file.

### **Command Syntax show tech dbschema**

### **Requirements**

Command privilege level: 1 Allowed during upgrade: Yes

ן

## **show tech dbstateinfo**

This command displays the state of the database.

**Command Syntax show tech dbstateinfo**

## **show tech devdefaults**

This command displays the device defaults table.

**Command Syntax show tech devdefaults Requirements**

Command privilege level: 1 Allowed during upgrade: Yes

## **show tech gateway**

This command displays the gateway table from the database.

**Command Syntax show tech gateway**

### **Requirements**

Command privilege level: 1 Allowed during upgrade: Yes

## **show tech locales**

This command displays the locale information for devices, device pools, and end users.

### **Command Syntax show tech locales**

**Requirements** Command privilege level: 1 Allowed during upgrade: Yes

## **show tech network**

This command displays network aspects of the server.

**Command Syntax show tech network** [**page**] [**file** *filename*]

**Options**

- **• page**—Displays one page at a time
- **• file** *filename*—Outputs the information to a file

**Note** The file option saves the information to platform/cli/*filename*.txt. The file name cannot contain the "." character.

### **Requirements**

Command privilege level: 1

Allowed during upgrade: Yes

## **show tech notify**

This command displays the database change notify monitor.

**Command Syntax show tech notify**

**Requirements** Command privilege level: 1

Allowed during upgrade: Yes

## **show tech params all**

This command displays all the database parameters.

**Command Syntax show tech params all**

#### **Requirements**

Command privilege level: 1 Allowed during upgrade: Yes

## **show tech params enterprise**

 $\mathbf I$ 

This command displays the database enterprise parameters.

**Command Syntax show tech params enterprise**

ן

### **Requirements**

Command privilege level: 1

Allowed during upgrade: Yes

## **show tech params service**

This command displays the database service parameters.

**Command Syntax show tech params service**

**Requirements** Command privilege level: 1 Allowed during upgrade: Yes

## **show tech prefs**

This command displays database settings.

**Command Syntax show tech prefs**

## **show tech procedures**

This command displays the procedures in use for the database.

**Command Syntax show tech procedures**

**Requirements** Command privilege level: 1 Allowed during upgrade: Yes

## **show tech routepatterns**

This command displays the route patterns that are configured for the system.

### **Command Syntax show tech routepatterns**

### **Requirements**

Command privilege level: 1

Allowed during upgrade: Yes

## **show tech routeplan**

This command displays the route plan that are configured for the system.

**Command Syntax show tech routeplan**

**Requirements** Command privilege level: 1 Allowed during upgrade: Yes

## **show tech runtime**

This command displays runtime aspects of the server.

**Command Syntax**

**show tech params runtime** [**page**] [**file** *filename*]

### **Options**

**page**—Displays one page at a time

**file** *filename*—Outputs the information to a file

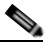

**Note** The file option saves the information to platform/cli/*filename*.txt. The file name cannot contain the "." character.

### **Requirements**

Command privilege level: 1 Allowed during upgrade: Yes

## **show tech systables**

This command displays the name of all tables in the sysmaster database.

**Command Syntax show tech systables**

**Requirements** Command privilege level: 1 Allowed during upgrade: Yes

## **show tech system**

I

This command displays system aspects of the server.

ן

**Command Syntax show tech system** [**page**] [**file** *filename*]

**Options**

**page**—Displays one page at a time

**file** *filename*—Outputs the information to a file

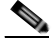

**Note** The file option saves the information to platform/cli/*filename*.txt. The file name cannot contain the "." character.

### **Requirements**

Command privilege level: 1

Allowed during upgrade: Yes

## **show tech table**

This command displays the contents of the specified database table.

#### **Command Syntax**

**show tech table** *table\_name* [**page**] [**csv**]

### **Parameters**

*table\_name* represents the name of the table to display.

#### **Options**

- **• page**—Displays the output one page at a time
- **• csv**—Sends the output to a comma separated values file

#### **Requirements**

Command privilege level: 1 Allowed during upgrade: Yes

## **show tech triggers**

This command displays table names and the triggers that are associated with those tables.

**Command Syntax show tech triggers**

**Requirements** Command privilege level: 1 Allowed during upgrade: Yes

## **show tech version**

This command displays the version of the installed components.

**Command Syntax show tech version** [**page**]

### **Options**

**Page**—Displays the output one page at a time

### **Requirements** Command privilege level: 1 Allowed during upgrade: Yes

## **show timezone**

This command displays time zone information.

**Command Syntax show timezone config list** [**page**]

### **Parameters**

- **• config** displays the current time zone settings.
- **• list** displays the available time zones.

#### **Options**

**• page**—Displays the output one page at a time

#### **Requirements**

Command privilege level: 0

Allowed during upgrade: Yes

## **show trace**

 $\mathbf I$ 

This command displays trace information for a particular task.

### **Command Syntax**

**show trace** [*task\_name*]

### **Parameters**

*task\_name* represents the name of the task for which you want to display the trace information.

1

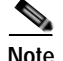

**Note** If you do not enter any parameters, the command returns a list of available tasks.

#### **Requirements**

Command privilege level: 0

Allowed during upgrade: Yes

#### **Example**

This example displays trace information for cdp.

show trace cdps

## **show version**

This command displays the software version on the active or inactive partition.

**Command Syntax show version active inactive Requirements**

Command privilege level: 0 Allowed during upgrade: Yes

## **show web-security**

This command displays the contents of the current web-security certificate.

**Command Syntax show web-security**

**Requirements** Command privilege level: 0 Allowed during upgrade: Yes

## **show workingdir**

This command retrieves the current working directory for activelog, inactivelog, and install.

**Command Syntax show workingdir**

#### **Requirements**

Command privilege level: 0 Allowed during upgrade: Yes

## **unset ipsec**

This command allows you to disable IPSec policies and associations.

**Command Syntax unset ipsec policy** {**ALL** | *policy-name*} **association** *policy-name* {**ALL** | *association-name*}

#### **Parameters**

- **•** *policy-name* represents the name of an IPSec policy.
- **•** *association-name* represents the name of an IPSec association.

### **Defaults**

<Optional. Default values the command uses.>

#### **Requirements**

Command privilege level: 1 Allowed during upgrade: No

## **unset network**

This command unsets DNS options.

### **Command Syntax**

### **unset network dns options** [**timeout**] [**attempts**] [**rotate**]

#### **Parameters**

- **• timeout** sets the wait time before the system considers a DNS query failed to the default.
- **• attempts** sets the number of DNS attempts to make before failing to the default.
- **• rotate** sets the method for selecting a nameserver to the default. This affects how loads are distributed across nameservers.

#### **Usage Guidelines**

The system asks whether you want to continue to execute this command.

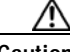

 $\mathbf I$ 

**Caution** If you continue, the system will temporarily lose network connectivity.

ן

## **utils core list**

This command lists all existing core files.

**Command Syntax utils core [active | inactive**] **list**

#### **Parameters**

- **• active**—specifies an active version
- **• inactive**—specifies an inactive version

## **utils core analyze**

This command generates a backtrace for the specified core file, a thread list, and the current value of all CPU registers.

**Command Syntax utils core [active | inactive**] **analyze** *core file name*

#### **Parameters**

- **• active**—specifies an active version
- **• inactive**—specifies an inactive version
- **•** *core file name* specifies the name of a core file.

#### **Usage Guidelines**

The command creates a file of the same name as the core file, with a .txt extension, in the same directory as the core file. This command works only on the active partition.

## **utils csa disable**

This command stops Cisco Security Agent (CSA).

**Command Syntax utils csa disable**

#### **Requirements**

Command privilege level: 1

Allowed during upgrade: No

## **utils csa enable**

This command enables Cisco Security Agent (CSA).

**Command Syntax utils csa enable**

#### **Usage Guidelines**

The system prompts you to confirm that you want to enable CSA.

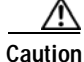

**Caution** You must restart the system after you start CSA.

### **Requirements**

Command privilege level: 1 Allowed during upgrade: No

## **utils csa status**

This command displays the current status of Cisco Security Agent (CSA).

**Command Syntax utils csa status**

**Usage Guidelines** The system indicates whether CSA is running.

**Requirements** Command privilege level: 0 Allowed during upgrade: No

## **utils dbreplication status**

This command displays the status of database replication.

**Command Syntax utils dbreplication status**

## **utils dbreplication stop**

This command stops the automatic setup of database replication.

**Command Syntax utils dbreplication stop**

## **utils dbreplication repair**

 $\mathbf I$ 

This command repairs database replication.

**Command Syntax utils dbreplication repair**

## **utils dbreplication reset**

This command resets and restarts database replication.

**Command Syntax utils dbreplication reset**

## **utils disaster\_recovery backup tape**

This command starts a backup job and stores the resulting tar file on tape.

**Command Syntax backup tape** *featurelist tapeid*

### **Parameters**

- **•** *featurelist* specifies a list of features to back up, separated by commas.
- **•** *tapeid* represents the ID of an available tape device.

### **Requirements**

Command privilege level: 1

Allowed during upgrade: Yes

## **utils disaster\_recovery backup network**

This command starts a backup job and stores the resulting tar file on a remote server.

#### **Command Syntax**

**backup network** *featurelist path servername username*

#### **Parameters**

- **•** *featurelist* specifies a list of features to back up, separated by commas.
- **•** *path* represents the location of the backup files on the remote server.
- **•** *servername* represents the IP address or host name of the server where you stored the backup files.
- **•** *username* represents the username that is needed to log in to the remote server.

#### **Usage Guidelines**

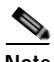

**Note** The system prompts you to enter the password for the account on the remote server.

#### **Requirements**

Command privilege level: 1

Allowed during upgrade: Yes

## **utils disaster\_recovery cancel\_backup**

This command cancels the ongoing backup job.

### **Command Syntax**

**utils disaster\_recovery cancel\_backup**

### **Usage Guidelines**

The system prompts you to confirm that you want to cancel the backup job.

#### **Requirements**

Command privilege level: 1 Allowed during upgrade: Yes

## **utils disaster\_recovery restore tape**

This command starts a restore job and takes the backup tar file from tape.

#### **Command Syntax**

**restore tape** *server tarfilename tapeid*

#### **Parameters**

- **•** *server* specifies the hostname of the server that you want to restore.
- **•** *tarfilename* specifies the name of the file to restore.
- **•** *tapeid* specifies the name of the tape device from which to perform the restore job.

#### **Requirements**

Command privilege level: 1 Allowed during upgrade: Yes

## **utils disaster\_recovery restore network**

This command starts a restore job and takes the backup tar file from a remote server.

#### **Command Syntax**

**restore network** *restore\_server tarfilename path servername username*

#### **Parameters**

- **•** *restore\_server* specifies the hostname of the server that you want to restore.
- **•** *tarfilename* specifies the name of the file to restore.
- **•** *path* represents the location of the backup files on the remote server.
- **•** *servername* represents the IP address or host name of the server where you stored the backup files.
- **•** *username* represents the username that is needed to log in to the remote server.

#### **Usage Guidelines**

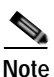

**Note** The system prompts you to enter the password for the account on the remote server.

### **Requirements**

Command privilege level: 1

Allowed during upgrade: Yes

## **utils disaster\_recovery show\_backupfiles network**

This command starts a restore job and takes the backup tar file from a remote server.

### **Command Syntax**

**utils disaster\_recovery show\_backupfiles network** *path servername username*

### **Parameters**

- **•** *path* represents the location of the backup files on the remote server.
- **•** *servername* represents the IP address or host name of the server where you stored the backup files.
- **•** *username* represents the username that is needed to log in to the remote server.

#### **Usage Guidelines**

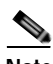

**Note** The system prompts you to enter the password for the account on the remote server.

#### **Requirements**

Command privilege level: 1

Allowed during upgrade: No

## **utils disaster\_recovery show\_backupfiles tape**

This command displays information about the backup files that are stored on a tape.

### **Command Syntax**

**utils disaster\_recovery show\_backupfiles tape** *tapeid*

#### **Parameters**

**•** *tapeid* represents the ID of an available tape device.

### **Requirements**

Command privilege level: 1

Allowed during upgrade: No

# **utils disaster\_recovery show\_registration**

This command displays the registered features and components on the specified server.

#### **Command Syntax**

**utils disaster\_recovery show\_registration** *hostname*

### **Parameters**

**•** *hostname* specifies the server for which you want to display registration information.

#### **Requirements**

Command privilege level: 1 Allowed during upgrade: No

## **utils disaster\_recovery show\_tapeid**

This command displays a list of tape device IDs.

**Command Syntax utils disaster\_recovery show\_tapeid**

**Requirements** Command privilege level: 1 Allowed during upgrade: No

# **utils disaster\_recovery status**

This command displays the status of the current backup or restore job.

### **Command Syntax**

**utils disaster\_recovery status** *operation*

#### **Parameters**

**•** *operation* specifies the name of the ongoing operation: **backup** or **restore**.

#### **Requirements**

Command privilege level: 1

Allowed during upgrade: No

## **utils iothrottle enable**

I

This command enables I/O throttling enhancements. When enabled, I/O throttling enhancements lower the impact of upgrades on an active system.

ן

**Command Syntax utils iothrottle enable**

## **utils iothrottle disable**

This command disables I/O throttling enhancements. This could adversely affect the system during upgrades.

**Command Syntax utils iothrottle disable**

## **utils iothrottle status**

This command displays the status of I/O throttling enhancements.

**Command Syntax utils iothrottle status**

## **utils nscd restart**

This command restarts the network service cache daemon (nscd).

**Command Syntax utils nscd restart**

## **utils nscd status**

This command tests the network service cache daemon (nscd).

**Command Syntax utils nscd status**

## **utils netdump client**

This command configures the netdump client.

**Command Syntax utils netdump client start** *ip-address-of-netdump-server* **status stop**

#### **Parameters**

- **• start** starts the netdump client.
- **• status** displays the status of the netdump client.
- **• stop** stops the netdump client.
- **•** *ip-address-of-netdump-server* specifies the IP address of the netdump server to which the client will send diagnostic information.

#### **Usage Guidelines**

In the event of a kernel panic crash, the netdump client sends diagnostic information about the crash to a netdump server.

#### **Requirements**

Command privilege level: 0 Allowed during upgrade: No

## **utils netdump server**

This command configures the netdump server.

### **Command Syntax**

### **utils netdump server**

**add-client** *ip-address-of-netdump-client* **delete-client** *ip-address-of-netdump-client* **list-clients start status stop**

#### **Parameters**

- **• add-client** adds a netdump client.
- **• delete-client** deletes a netdump client.
- **• list-clients** lists the clients that are registered with this netdump server.
- **• start** starts the netdump server.
- **• status** displays the status of the netdump server.
- **• stop** stops the netdump server.
- **•** *ip-address-of-netdump-client* specifies the IP address of a netdump client.

### **Usage Guidelines**

In the event of a kernel panic crash, a netdump-enabled client system sends diagnostic information about the crash to the netdump server.

The system stores netdump diagnostic information in the following location on the netdump server: *crash/*. The subdirectories whose names comprise a client IP address and a date contain netdump information.

You can configure each Cisco Unified Operating System server as both a netdump client and server.

If the server is on another Cisco Unified Operating System server, only the kernel panic trace signature is sent to the server; otherwise, an entire core dump is sent.

#### **Requirements**

Command privilege level: 0

Allowed during upgrade: No

## **utils network arp**

This command lists, sets, or deletes Address Resolution Protocol (ARP) table entries.

### **Command Syntax**

### **utils network arp**

**list** [**host** *host*] [**page**] [**numeric**]

**set** {*host*} {*address*}

**delete** *host*

### **Parameters**

- **• list** lists the contents of the address resolution protocol table.
- **• set** sets an entry in the address resolution protocol table.
- **• delete** deletes an entry in the address resolution table.
- **•** *host* represents the host name or IP address of the host to add or delete in the table.
- **•** *address* represents the MAC address of the host to be added. Enter the MAC address in the following format: XX:XX:XX:XX:XX:XX.

#### **Options**

- **• page**—Displays the output one page at a time
- **• numeric**—Displays hosts as dotted IP addresses

#### **Requirements**

Command privilege level: 0

Allowed during upgrade: Yes

## **utils network capture eth0**

This command captures IP packets on the specified Ethernet interface.

#### **Command Syntax**

**utils network capture eth0** [*page*] [*numeric*] [**file** *fname*] [**count** *num*] [**size** *bytes*] [**src** *addr*] [**dest** *addr*] [**port** *num*]

### **Parameters**

**• eth0** specifies Ethernet interface 0.

#### **Options**

**• page**—Displays the output one page at a time

When you use the page or file options, the complete capture of all requested packets must occur before the command completes.

- **• numeric**—Displays hosts as dotted IP addresses
- **• file** *fname*—Outputs the information to a file

The file option saves the information to platform/cli/*fname*.cap. The filename cannot contain the "." character.

**• count** *num*—Sets a count of the number of packets to capture

For screen output, the maximum count equals 1000, and, for file output, the maximum count equals 10,000.

**• size** *bytes*—Sets the number of bytes of the packet to capture

For screen output, the maximum number of bytes equals 128, for file output, the maximum of bytes can be any number or **ALL**

- **• src** *addr*—Specifies the source address of the packet as a host name or IPV4 address
- **• dest** *addr*—Specifies the destination address of the packet as a host name or IPV4 address
- **• port** *num*—Specifies the port number of the packet, either source or destination

#### **Requirements**

Command privilege level: 0

Allowed during upgrade: Yes

## **utils network connectivity**

This command verifies the node network connection to the first node in the cluster. Be aware that it is only valid on a subsequent node.

## **Command Syntax**

**utils network connectivity**

### **Requirements**

Command privilege level: 0

Allowed during upgrade: Yes

## **utils network host**

This command resolves a host name to an address or an address to a host name.

#### **Command Syntax**

**utils ntwork host** *hostname* [**server** *server-name*] [**page**] [**detail**] [**srv**]

#### **Parameters**

**•** *hostname* represents the host name or IP address that you want to resolve.

ו

#### **Options**

- **•** *server-name*—Specifies an alternate domain name server
- **• page**—Displays the output one screen at a time
- **• detail**—Displays a detailed listing
- **• srv**—Displays DNS SRV records.

#### **Requirements**

Command privilege level: 0 Allowed during upgrade: Yes

## **utils network ping**

This command allows you to ping another server.

#### **Command Syntax**

**utils network ping** *destination* [*count*]

### **Parameters**

**•** *destination* represents the hostname or IP address of the server that you want to ping.

#### **Options**

**•** *count*—Specifies the number of times to ping the external server. The default count equals 4.

### **Requirements**

Command privilege level: 0 Allowed during upgrade: Yes

## **utils network tracert**

This command traces IP packets that are sent to a remote destination.

### **Command Syntax**

**utils network tracert** *destination*

### **Parameters**

**•** *destination* represents the hostname or IP address of the server to which you want to send a trace.

#### **Requirements**

Command privilege level: 0 Allowed during upgrade: Yes

## **utils ntp**

This command displays the NTP status or configuration.

**Command Syntax utils ntp** {**status** | **config**}

**Requirements** Command privilege level: 0 Allowed during upgrade: Yes

## **utils pe replication-agent start**

This command is used to manually start the replication agent for the soft-state datastore in the Presence Engine.

**Command Syntax utils pe replication-agent start**

**Requirements** Command privilege level: 1 Allowed during upgrade: Yes

## **utils pe replication-agent stop**

This command is used to manually stop the replication agent for the soft-state datastore in the Presence Engine.

**Command Syntax utils pe replication-agent stop**

#### **Requirements**

Command privilege level: 1

Allowed during upgrade: Yes

## **utils remote\_account**

 $\mathbf I$ 

This command allows you to enable, disable, create, and check the status of a remote account.

**Command Syntax utils remote\_account status enable disable create** *username life*

#### **Parameters**

- **•** *username* specifies the name of the remote account. The username can contain only lowercase characters and must be more than six-characters long.
- *life* specifies the life of the account in days. After the specified number of day, the account expires.

#### **Usage Guidelines**

A remote account generates a pass phrase that allows Cisco Systems support personnel to get access to the system for the specified life of the account. You can have only one remote account that is enabled at a time.

#### **Requirements**

Command privilege level: 1

Allowed during upgrade: Yes

#### **Example**

utils remote\_account status

## **utils reset\_ui\_administrator\_name**

This command resets the Cisco Unified Presence Administration username.

**Command Syntax utils reset\_ui\_administrator\_name**

## **utils reset\_ui\_administrator\_password**

This command resets the Cisco Unified Presence Administration password.

```
Command Syntax
utils reset_ui_administrator_password
```
## **utils service list**

This command retrieves a list of all services and their status.

### **Command Syntax utils service list** [**page**]

#### **Options**

**• page**—Displays the output one page at a time

#### **Requirements**

Command privilege level: 0 Allowed during upgrade: Yes

## **utils service**

 $\mathbf I$ 

This command stops, starts, or restarts a service.

**Command Syntax**

### **utils service**

**start** *service-name*

**stop** *service-name* 

**restart** *service-name*

**auto-restart** {**enable** | **disable** | **show**} *service-name*

#### **Parameters**

- **•** *service-name* represents the name of the service that you want to stop or start:
	- **–** System NTP
	- **–** System SSH
	- **–** Service Manager
	- **–** A Cisco DB
	- **–** Cisco Tomcat
	- **–** Cisco Database Layer Monitor
	- **–** Cisco Unified Serviceability
- **• enable** enables auto-restart.
- **• disable** disables auto-restart
- **• show** shows the auto-restart status

### **Requirements**

Command privilege level: 1

Allowed during upgrade: No

## **utils snmp test**

 $\mathbf I$ 

This commands tests the SNMP host by sending sample alarms to local syslog, remote syslog, and SNMP trap.

**Command Syntax utils snmp test**

**Requirements** Command privilege level: 0 Allowed during upgrade: No

## **utils soap realtimeservice test**

This command executes a number of test cases on the remote server.

### **Command Syntax**

**utils soap realtimeservice test** *remote-ip remote-https-user remote-https-password*

#### **Parameters**

- **•** *remote-ip* specifies the IP address of the server under test.
- **•** *remote-https-user* specifies a username with access to the SOAP API.
- **•** *remote-https-password* specifies the password for the account with SOAP API access.

#### **Requirements**

Command privilege level: 0 Allowed during upgrade: No

## **utils system**

This command allows you to restart the system on the same partition, restart the system on the inactive partition, or shut down the system.

#### **Command Syntax**

**utils system** {**restart** | **shutdown** | **switch-version**}

#### **Usage Guidelines**

The **utils system shutdown** command has a five-minute timeout. If the system does not shut down within five minutes, the command gives you the option of doing a forced shutdown.

#### **Requirements**

Command privilege level: 1

Allowed during upgrade: No

## **utils system upgrade**

This command allows you to upgrade the server.

**Command Syntax utils system upgrade cancel get** {**local** | **remote**} *filename* **list** {**local** | **remote**] *path* **start**

 $\overline{\phantom{a}}$ 

### **Parameters**

- **• cancel** cancels the active upgrade.
- **• get** gets an upgrade file from which to upgrade.
- **• local** specifies that the upgrade files are on a local drive.
- **• remote** specifies that the upgrade files are on a remote system.
	- **–** *filename* specifies the name of the upgrade file.
	- **–** *path* is the path to the upgrade file(s).
- **• list** lists the available upgrade files.
- **• start** starts an upgrade with the upgrade file obtained with the **get** parameter.

 **Cisco IPT Platform CLI Commands**

H.

 $\mathsf I$ 

П